## Initial preparation of the requirements

michele.coat@itu.int

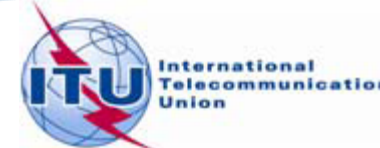

1

### Agenda

- Background The basis for our work ٠
- The preparation of the file containing the *requirements* ۰
- The link between the files considered by the iterations and the ۰ Plan data - Additions, Modifications & Suppressions
- The software tools to be used during the Frequency ۰ Coordination process.
- The ITU/ASMG Frequency coordination web portal ٥

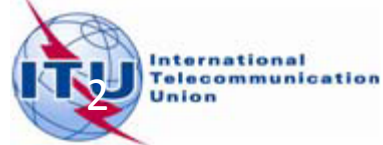

### Agenda

- *Background – The basis for our work* ۰
- The preparation of the file containing the *requirements* ۰
- The link between the files considered by the iterations and the ۰ Plan data - Additions, Modifications & Suppressions
- The software tools to be used during the Frequency ۰ Coordination process.
- The ITU/ASMG Frequency coordination web portal ۰

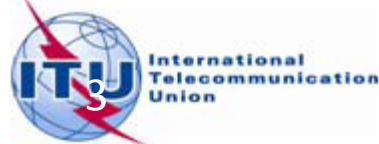

### The basis of our work

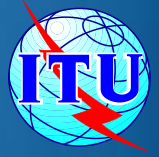

*Step 1 : the process takes into consideration the stations in the Plan*

- The Plan Assignments/ Allotments (RECORDED)
- the proposed modifications ( Not yet RECORDED) O.

*Step 2 : The frequency channels to be considered in the UHF band*

- Channels 21 to 48
- Channels 49 to 69 could be released

### The basis of our work

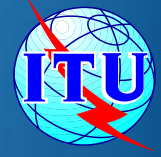

#### **B** Step 2 : Example

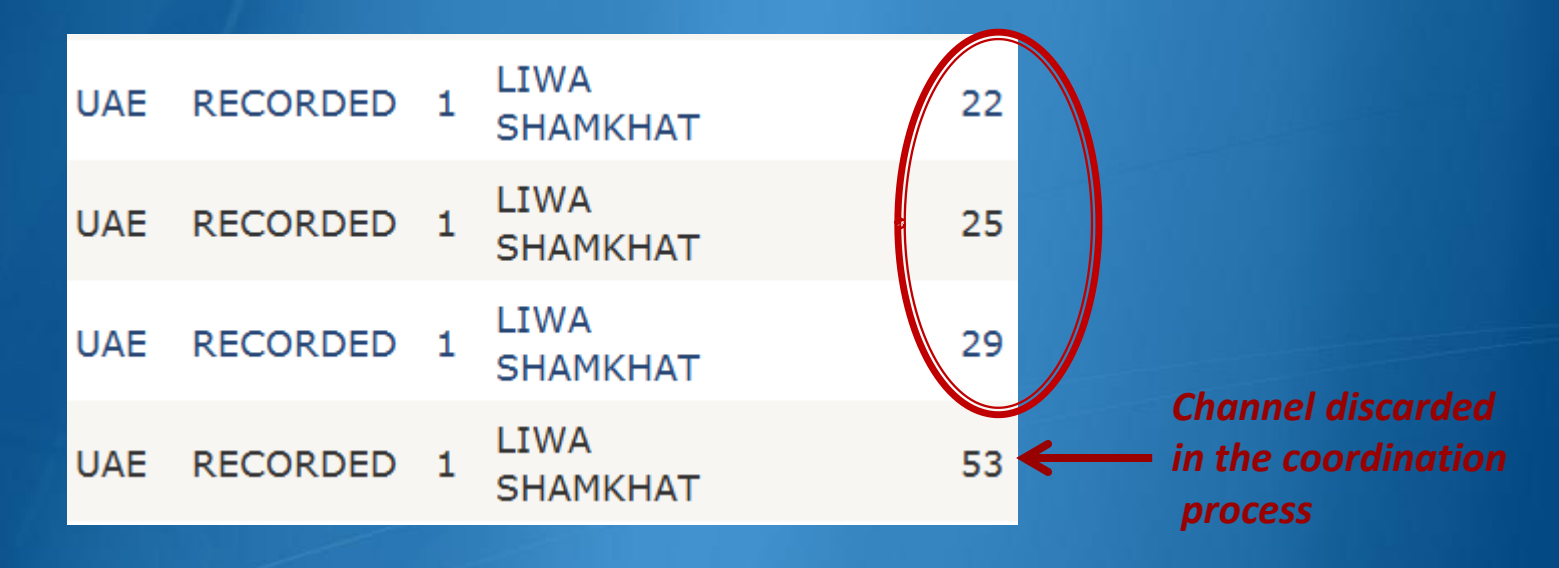

#### *Step 3 : The Plan Entries*

- Plan Entry 1 : Standalone Assignments
- **Plan Entry 2: SFN Linked Assignments**

All the requirements part of an SFN are linked by the same SFN Identifier

### The basis of our work

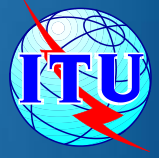

### *Step 3 : the Plan Entries*

- **Plan Entry 3: Allotments and converted** Ø. assignments stemming from the allotment
- **Plan Entry 4:** Allotment with linked assignment(s) and SFN id.

### **B** Step 4 : The Notice types

- GT1 for Assignments
- GT2 for Allotments

## Agenda

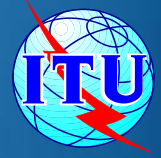

- Background The basis for our work ۰
- *The preparation of the file containing the requirements* ٥
- The link between the files considered by the iterations and the ۰ Plan data - Additions, Modifications & Suppressions
- The software tools to be used during the Frequency ۰ Coordination process.
- The ITU/ASMG Frequency coordination web portal ۰

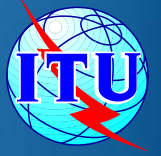

#### *The BR assumptions*:

- 4 layers per transmitter site/allotment
	- **Note: 2 km tolerance considered between 2 transmitters.**

*No* change in the technical characteristics

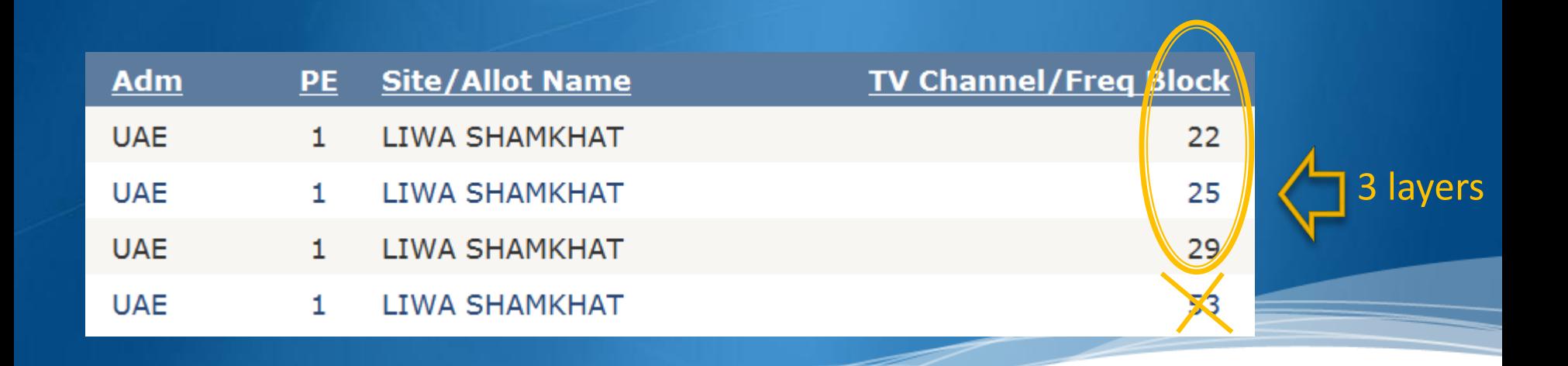

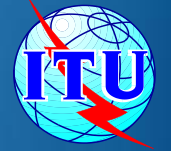

- *Identification of the BR generated requirements/notices*
	- BR prefix (BRx) followed by ID in the Plan
	- Administration reference Id, Allotment Id, SFN Id start with BR1\_, BR2\_... up to BR4\_ (depending on the number of layers to be generated)
		- Example: *SFN Id AJMV001 in the Plan, 3 layers generated:* BR1\_ *AJMV001,* BR2\_ *AJMV001,* BR3\_ *AJMV001*

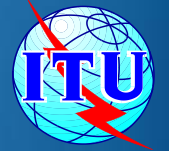

### *Consideration of flexible channels*

- *The compatibility examination software treats Channel 69 (i.e. frequency 858 MHz) as a flexible channel as opposed to fixed channels*
- *For the requirements having an assigned frequency of 858 MHz, the band (channels 21-48) is scanned to identify possible assignable channels.*

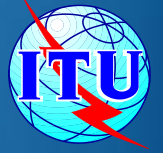

#### *The BR assumptions* :

- **Plan Entry 3** 
	- **CONLY Allotments considered. The Converted Assignments** stemming from the PE 3 allotments are not taken into account.
- PE 2 SFN's & PE 4 allotments with linked assignments and a SFN identifier
	- Example *SFN Id AJMV001*:

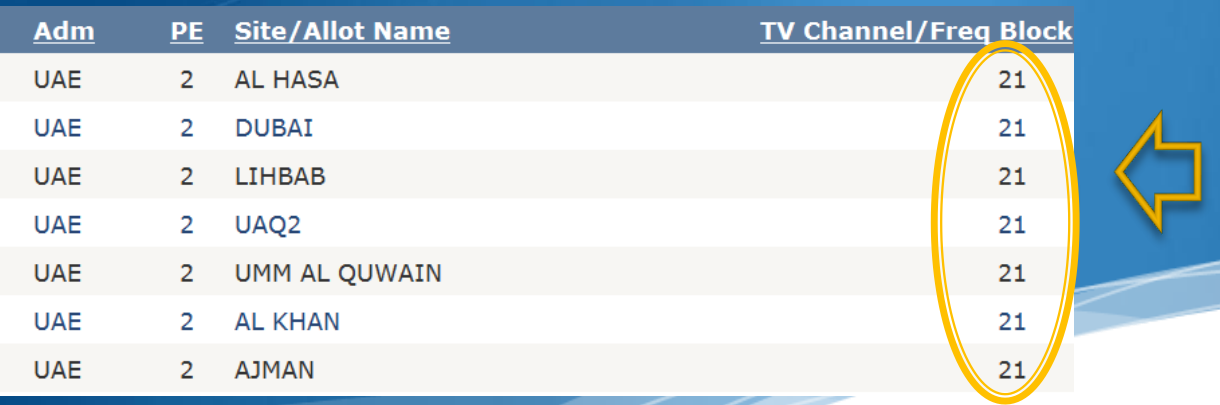

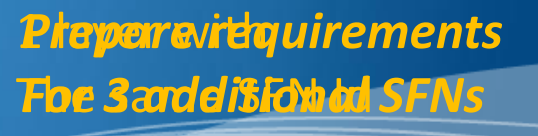

#### Plan Entry 2 SFNs - A possible scenario

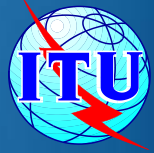

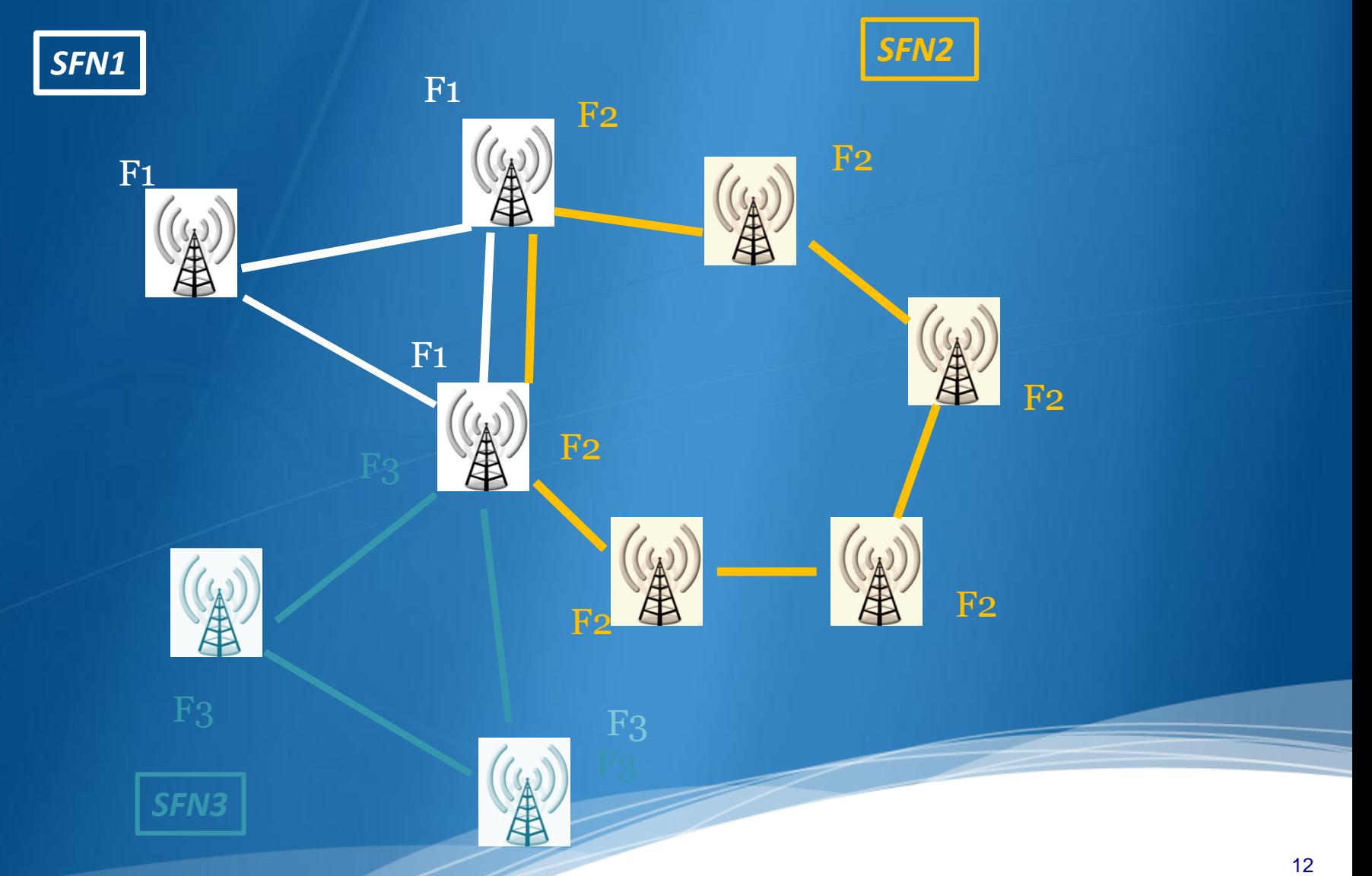

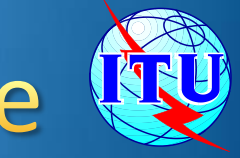

#### *The BR assumptions* :

- Plan Entry 2 SFNs where assigning 4 layers is not obvious
	- Consider the SFNs recorded in the Plan above channel 48 and add them to the list of requirements with flexible channels

## Agenda

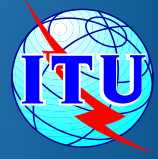

- Background The basis for our work  $\bullet$
- The preparation of the file containing the *requirements* ۰
- *The link between the files considered by the iterations and the*  ۰ *Plan data - Additions, Modifications & Suppressions*
- The software tools to be used during the Frequency ۰ Coordination process.
- The ITU/ASMG Frequency coordination web portal ٥

### Link between iterations & Plan data

- The iterations are a separate, independent process ۰
- The files sent to the iterations should contain *all* the  $\bullet$ requirements
- **The iterations consider all the entries in the Plan for** the sandbox below channel 48
- **The neighboring countries outside the sandbox are** also considered
- The BR generated notices are ADDITIONS  $\bullet$
- For the future iterations, any Administration can  $\bullet$ decide to SUPPRESS or MODIFY the Plan Assignments/Notices in the iteration files.

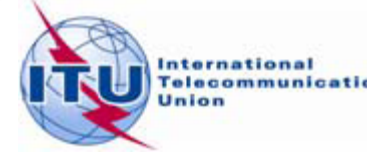

### Agenda

- Background The basis for our work  $\bullet$
- The preparation of the file containing the *requirements* ۰
- The link between the files considered by the iterations and the ۰ Plan data - Additions, Modifications & Suppressions
- *The software tools to be used during the Frequency*  ۰ *Coordination process.*
- The ITU/ASMG Frequency coordination web portal ۰

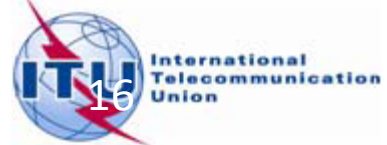

## Software tools for compatibility studies

Create notices (*TerRaNotices*)

Run compatibility calculations (*eTools*) ۰

Analyse results (*GE06Calc*)

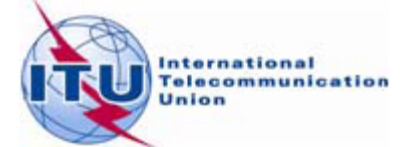

### The software tools to be used during the **Frequency Coordination process**

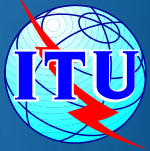

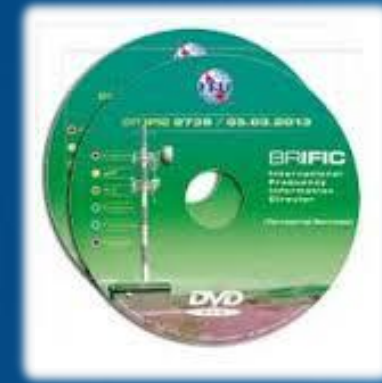

BR Terrestrial database *TerRaBase TerRaNotices* (Notice generation & validation) *TerRaQ* for queries (linked to *TerRaNotices*)

#### *3 - GE06Calc*

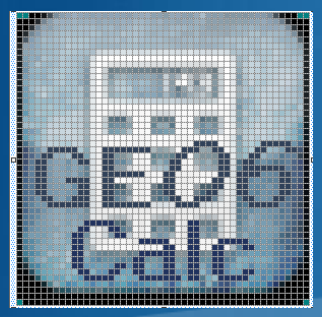

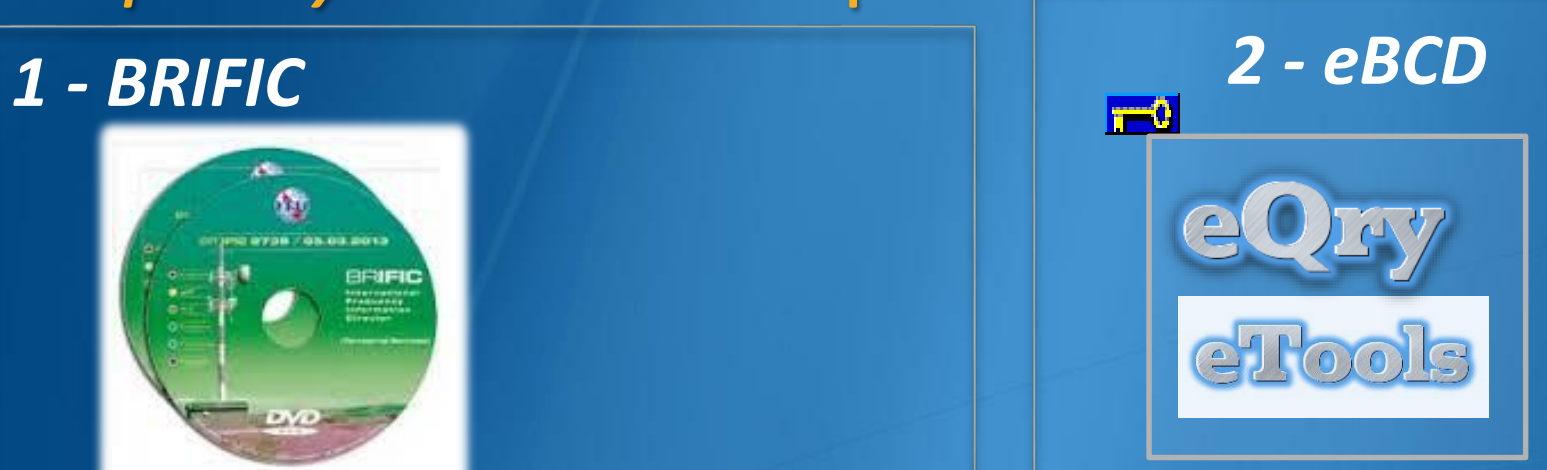

#### **[TIES](http://www.itu.int/TIES/index.html)** users **TIES**

Submit your file to the web on *eTools* to the ASMG compatibility Analyses :

Please select the calculation type

 $\vee$  GE06D ASMG Compatibility Analyse  $\vee$ 

New Calculation

**GE06** 

### **The BRIFIC**

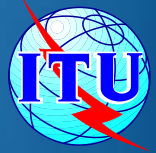

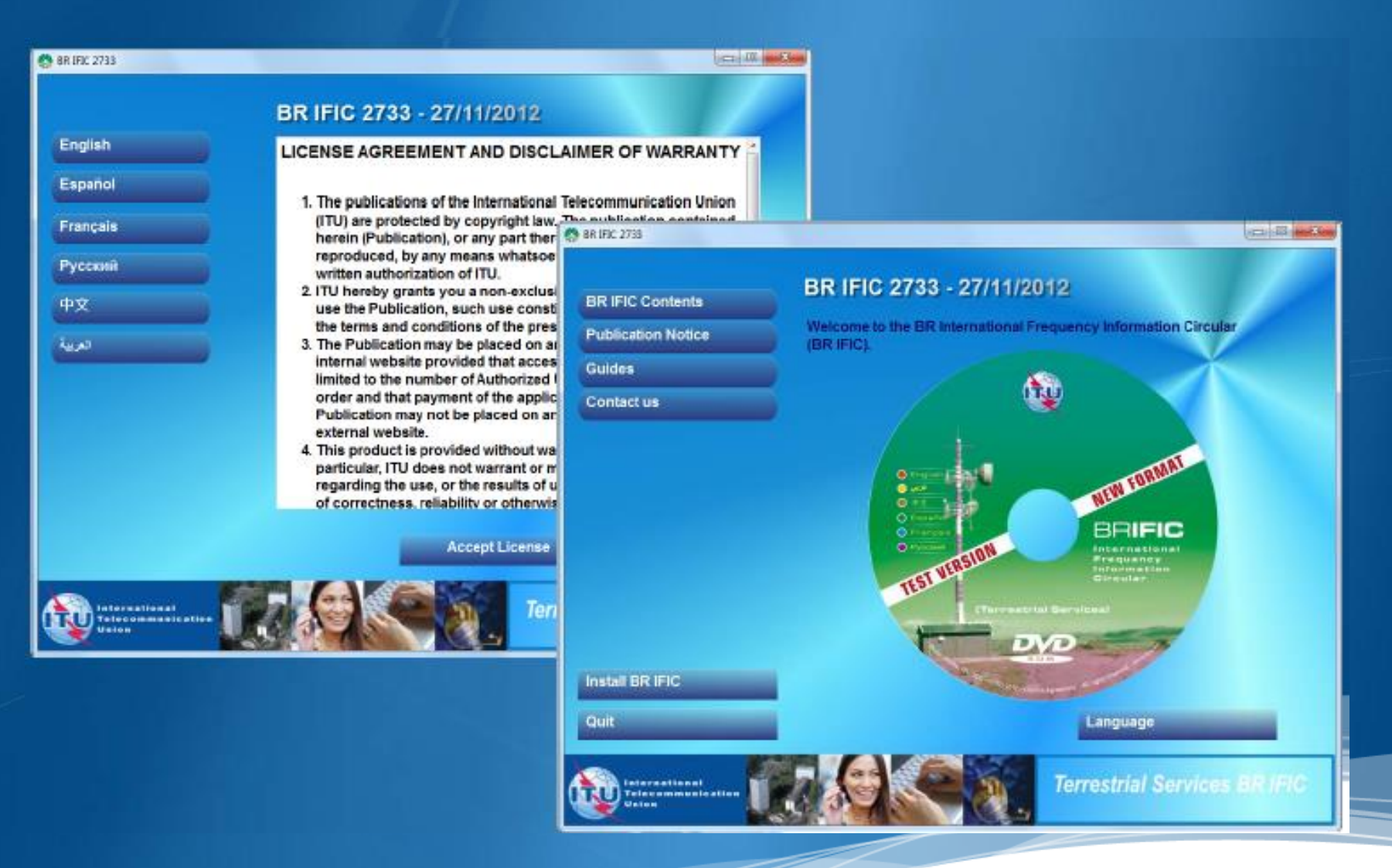

### **The BRIFIC**

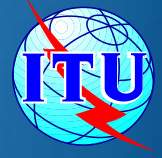

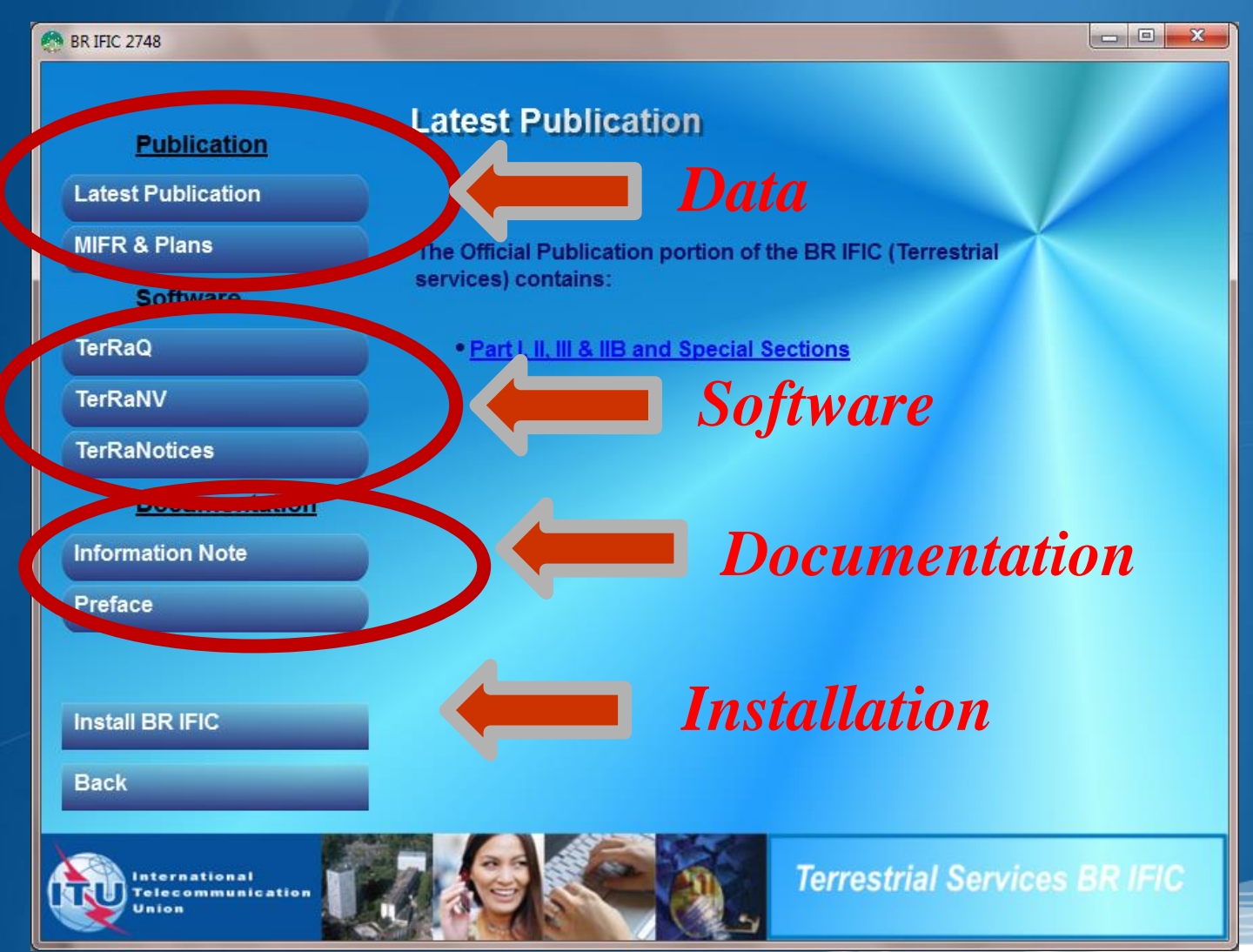

#### Enable Macros in Access - See doc. INFO 8

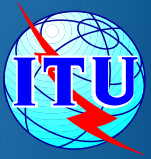

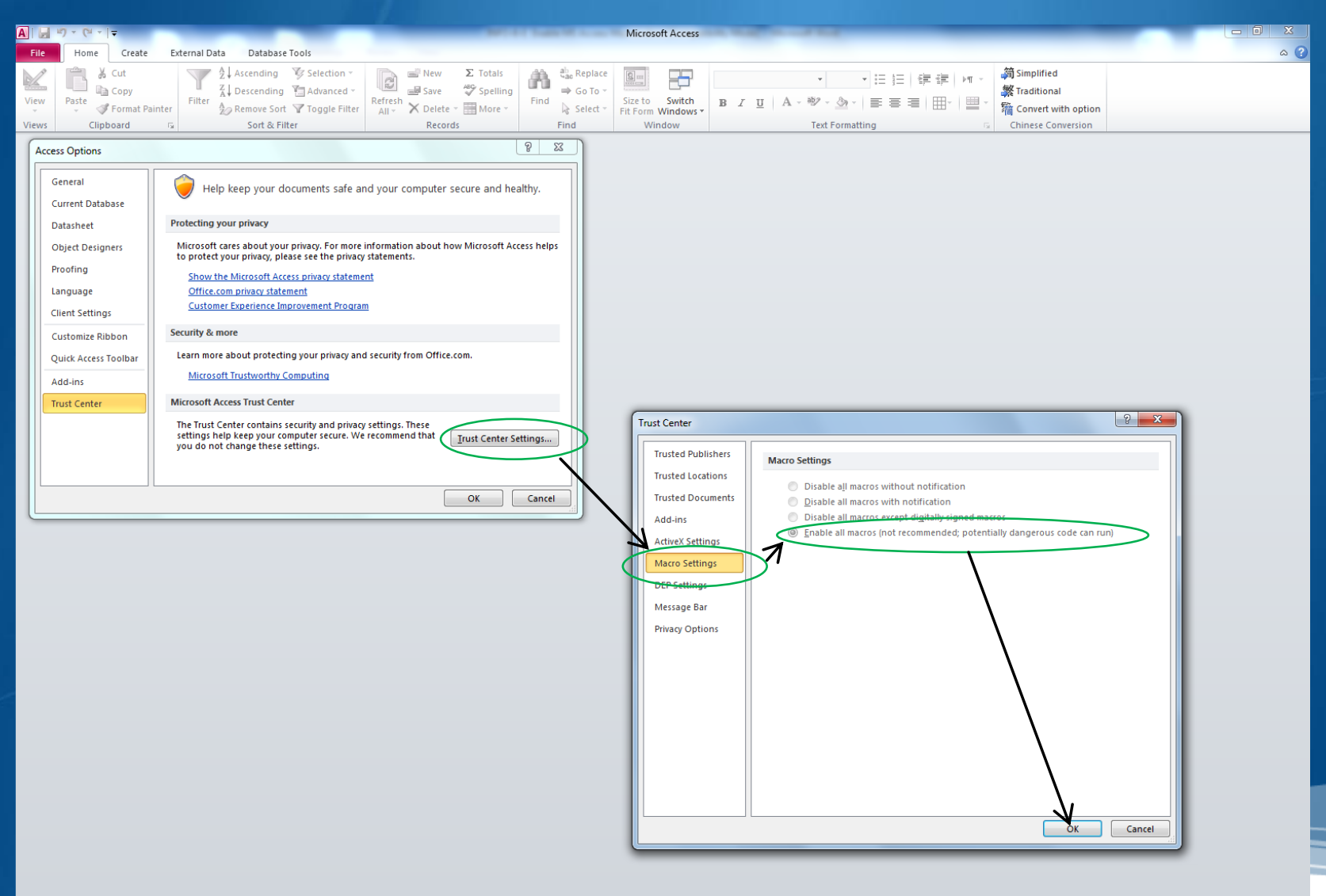

Num Lock

### **Terrestrial BR IFIC Format Converter:** TerRaQ "external Tools "menu item

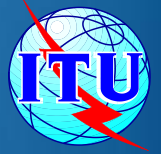

22

In order to enable existing *GE06Calc* (MS Access) to access the data in the BR IFIC database (SQLite), a format converter is also provided.

This application is able to provide a quick Microsoft Access "*bridge*" to access the data stored in SQLite format.

See "**How to run GE06Calc with the** 

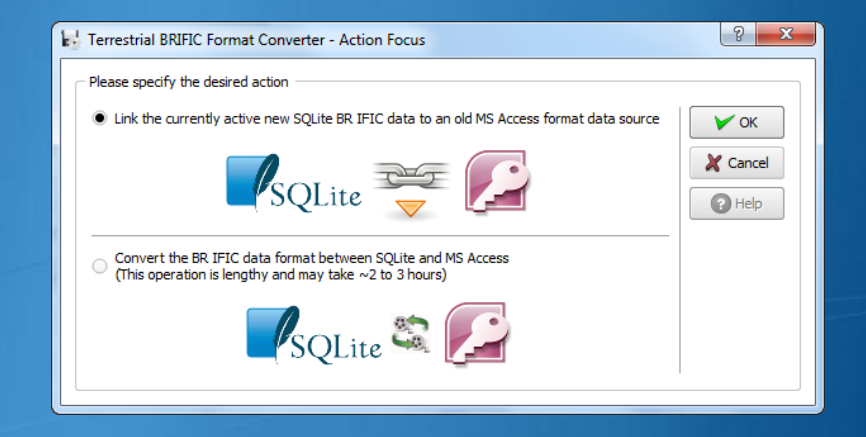

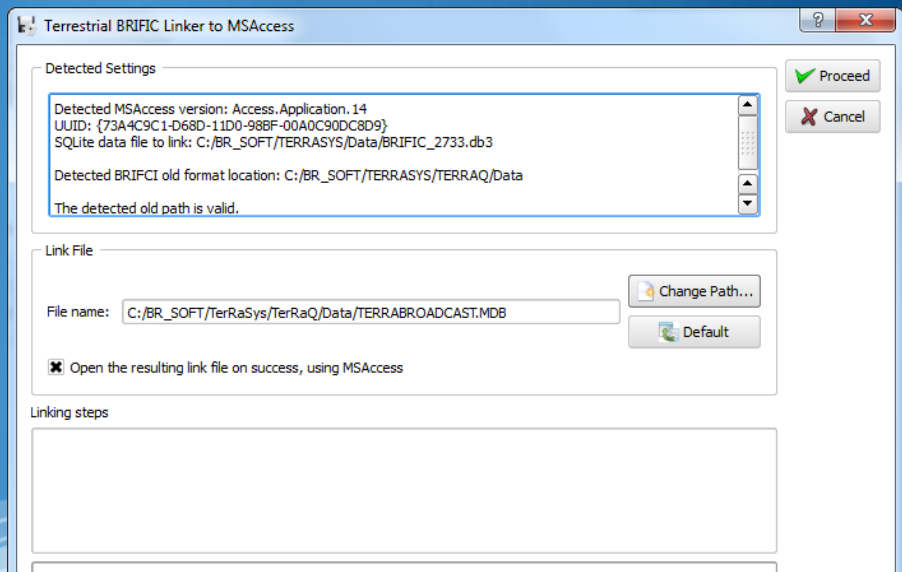

#### **Direct Access from BCD Portal**

<http://www.itu.int/ITU-R/terrestrial/broadcast/index.html>

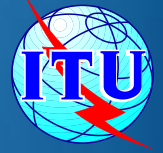

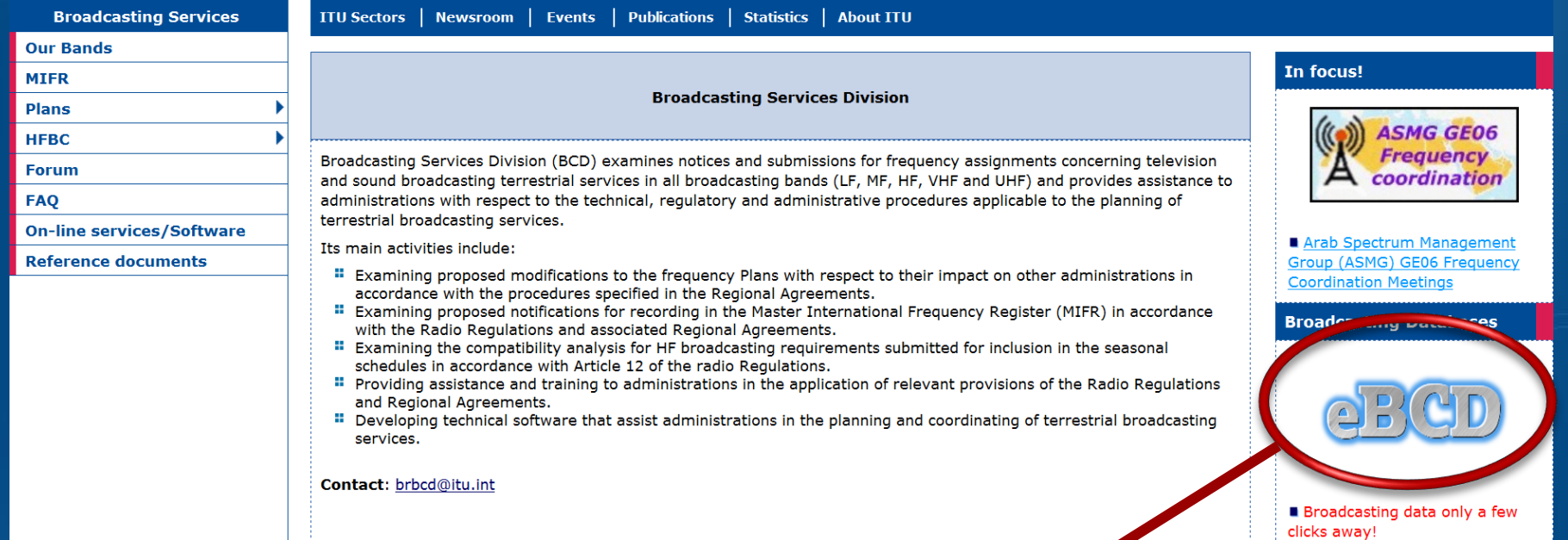

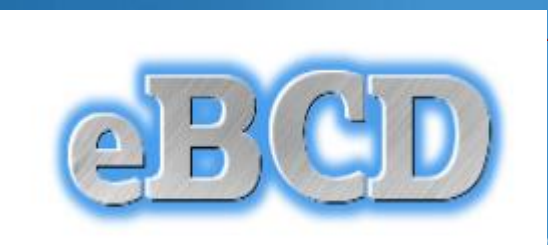

### eBCD overview

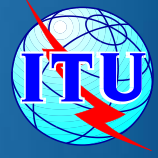

### **• A TIES Account is necessary.**

<http://www.itu.int/en/membership/Pages/default.aspx>

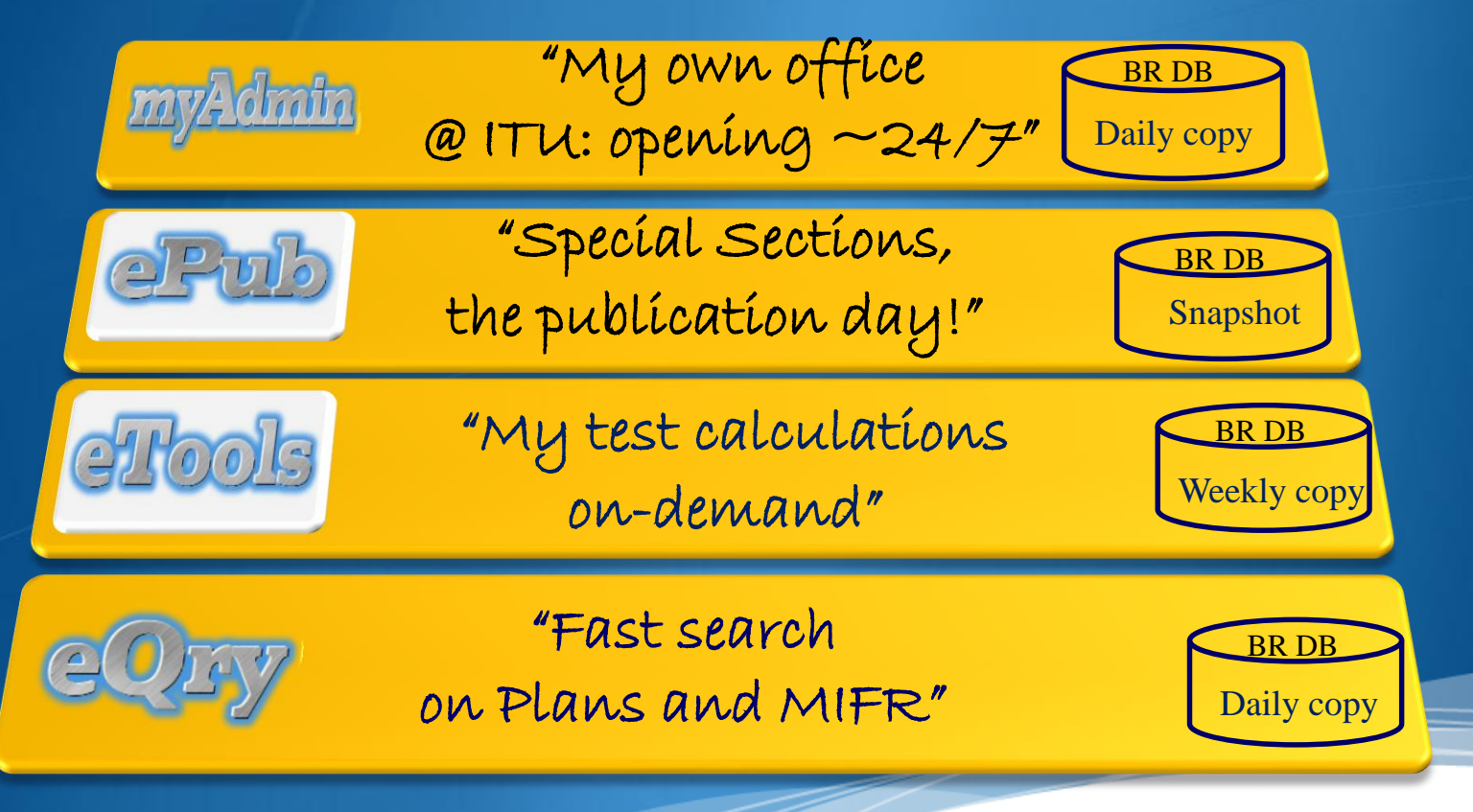

"Online search on Plans and MIFR"

eQry

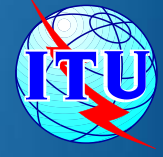

Read-Only copy of BR Database (Updated daily)

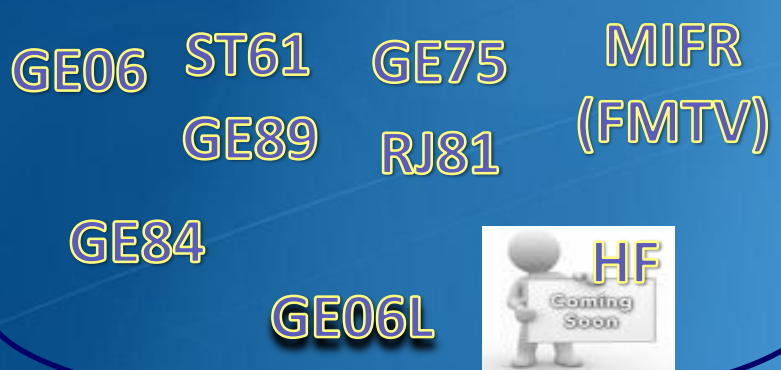

#### Search by:

Administration

Frequency

**Administration** Unique Identifier **Innalme natennennen** 

Geographic Area

Date of Receipt

**BR** Identification **Number** 

**Status** (Recorded/Published)

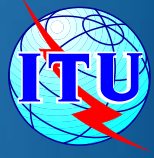

## eTools: e-notice submission

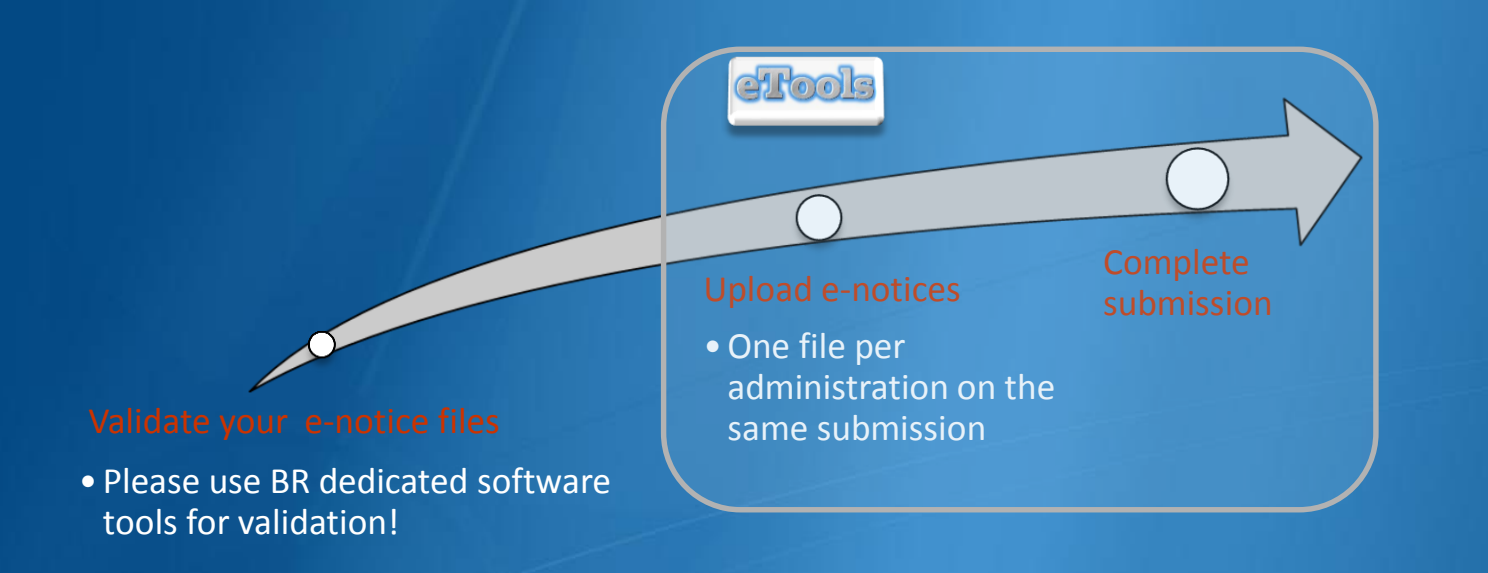

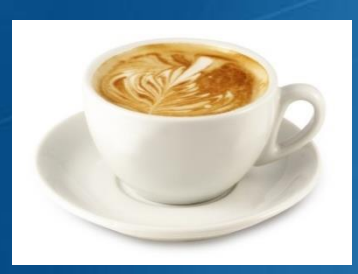

The ITU distributed processing infrastructure will treat your test submission and inform you at completion! [yourTIESname@ties.itu.int](mailto:yourTIESname@ties.itu.int)

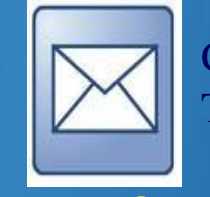

Check your TIES account!

### eTools - Important

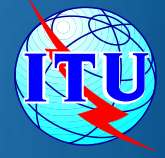

**Please make sure that the notice files to be** examined for compatibility analysis have been **validated** by software tools on the **BRIFIC** such as *TerRaNotices*, before submitting them *eTools*

## eTools: e-notice submission to the compatibility analysis

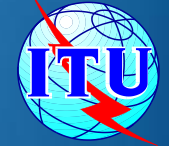

<http://www.itu.int/ITU-R/eBCD/MemberPages/eCalculations.aspx?>

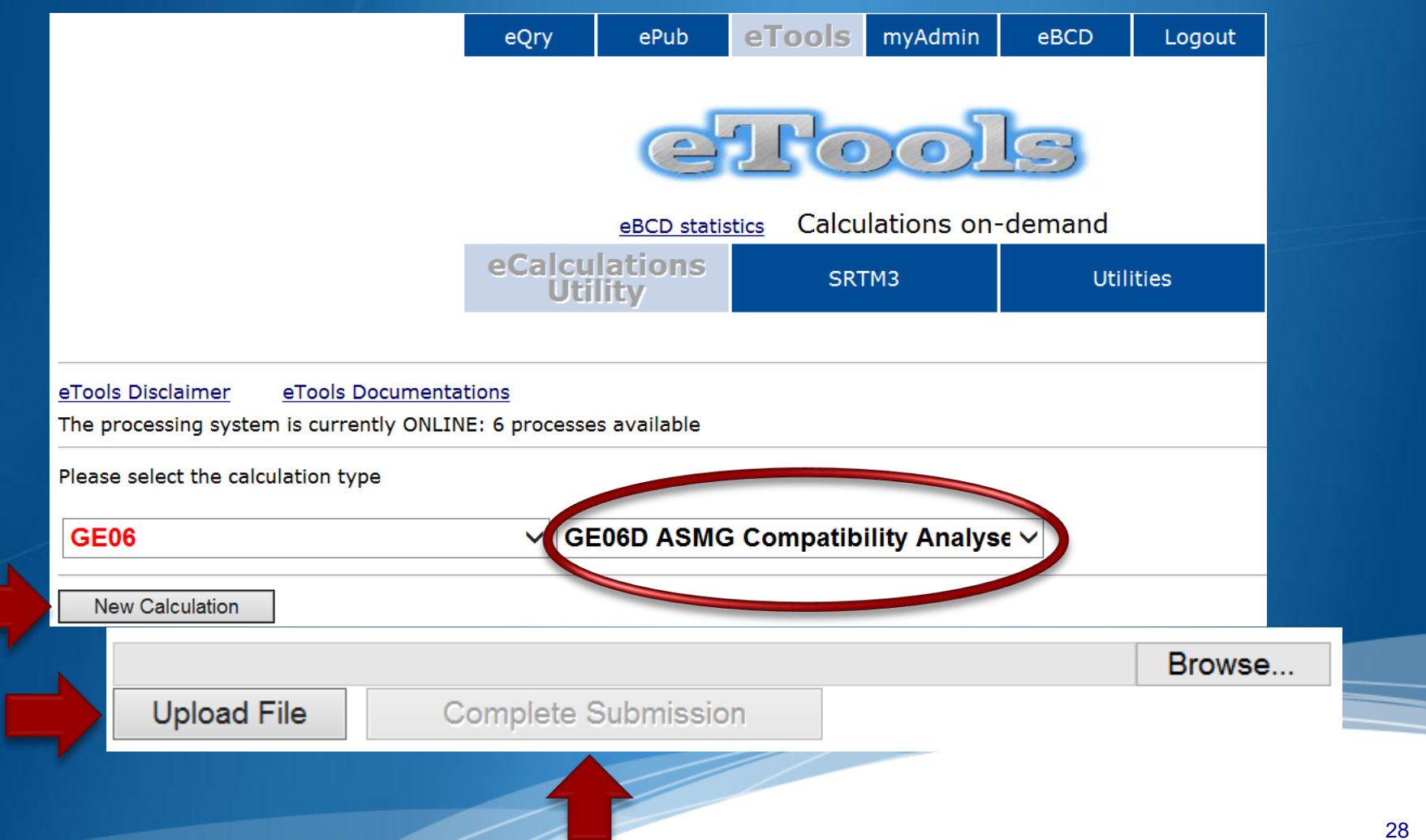

### eTools: job processing

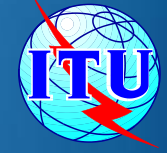

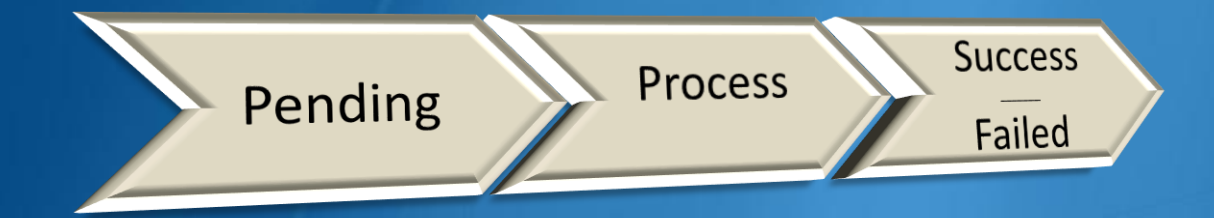

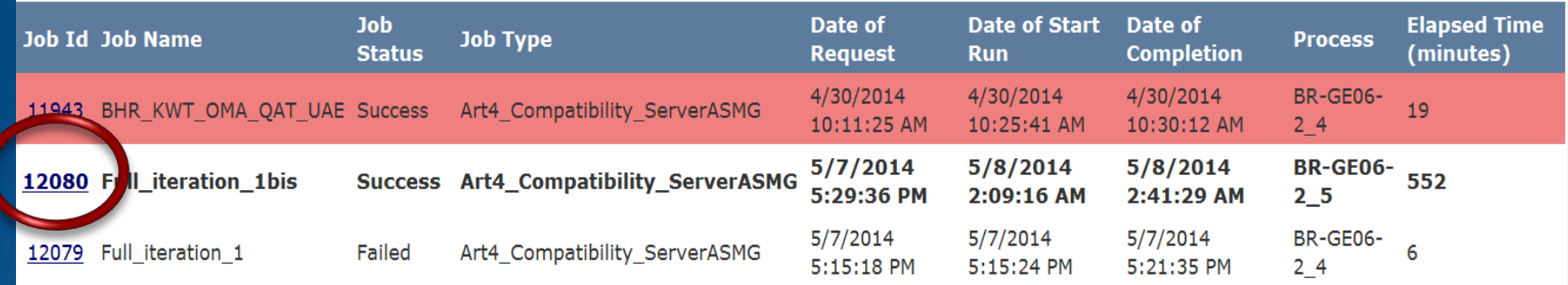

## eTools - Download Results

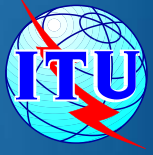

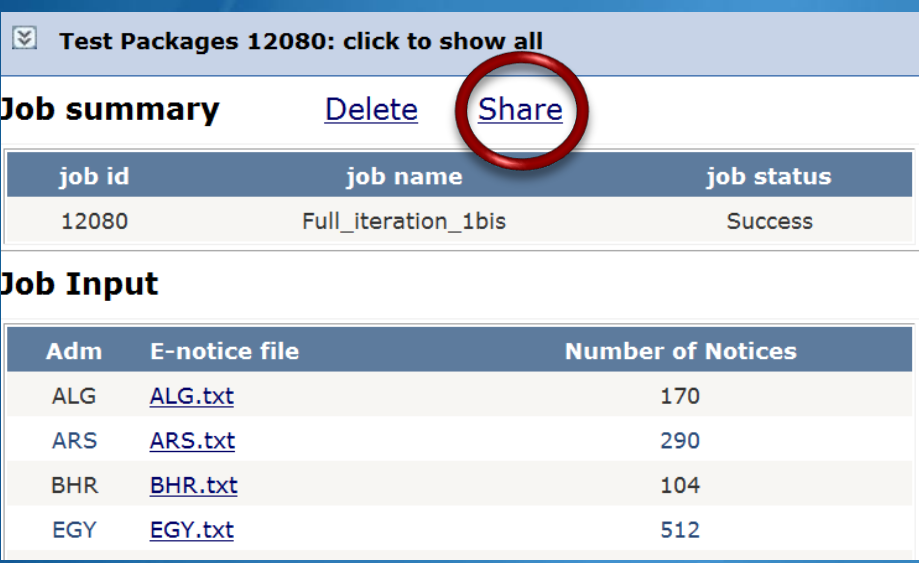

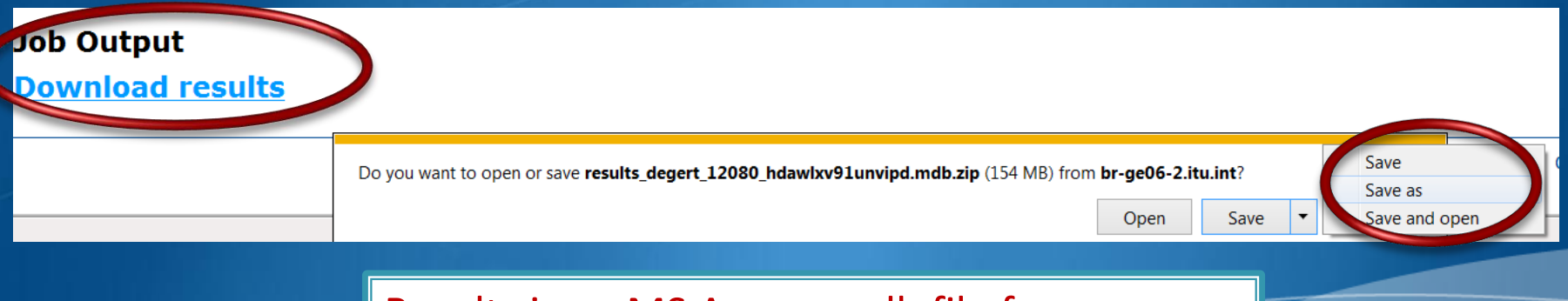

Results is an MS Access mdb file for download to be visualized with GE06Calc.

## **GEO6Calc: Important**

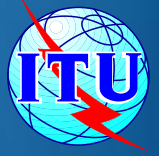

- GE06Calc is intended to be an easy-to-use tool for ۰ administrations
	- Display in details the compatibility analysis results
	- unofficially examine the conformity of notices with  $\circ$ respect to the GE06 Plan before sending them to the BR.
- **To be able to benefit from GE06Calc features,** please **first install the BRIFIC** (Terrestrial) DVD applications and database on your PC.
- **Examinations are performed taking into account** the GE06 Plan and MIFR data on the BRIFIC DVD.

### **GEO6Calc Software Tool**

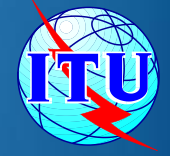

- PC-based application for unofficial examinations to the ۰ GE06 Digital Plan
- Web-based installation from: ູ ITU-R->Terrestrial->Broadcasting->Software->GE06Calc <http://www.itu.int/ITU-R/terrestrial/broadcast/software/ge06calc/>
- Automatic updates (checking for updates is performed ٠ only if and when the application is started)

### **GEO6Calc - Features**

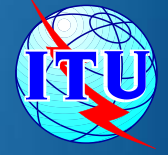

*run conformity examination* in case of conversion of an allotment into assignments.

*read the results file created through the use of the 'compatibility analysis tool' of the Web application eBCD***.** 

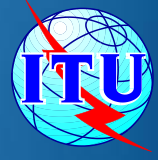

## GE06Calc - Usage to read the compatibility analysis

- 1. Open compatibility analysis file (saved from eTools)
- 2. Select option to read the results
- 3. Analyse the results, reduce incompatibilities and coordinate.

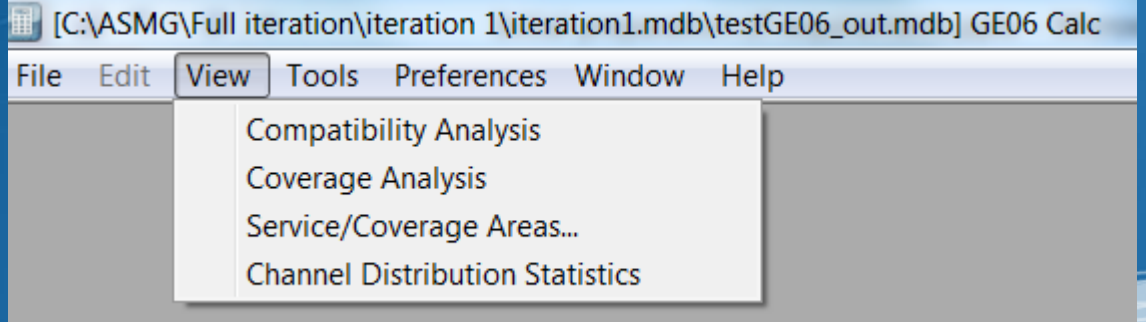

## Agenda

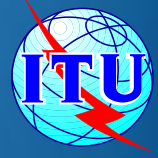

- Background The basis for our work ٠
- The preparation of the file containing the *requirements* ۰
- The link between the files considered by the iterations and the ۰ Plan data - Additions, Modifications & Suppressions
- The software tools to be used during the Frequency ۰ Coordination process.
- *The ASMG Frequency coordination web portal* ٥

### **Direct Access from BCD Portal**

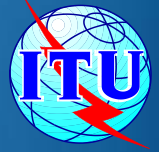

<http://www.itu.int/ITU-R/terrestrial/broadcast/index.html>

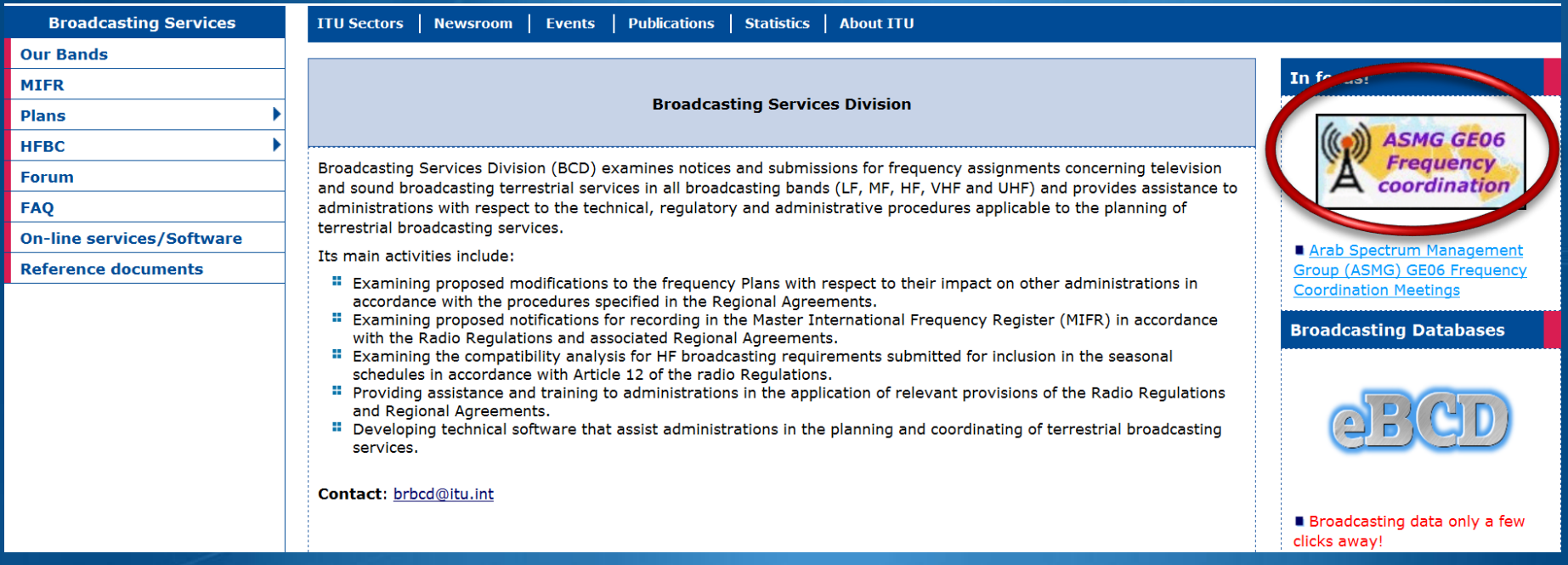

#### Direct Access from ASMG web page

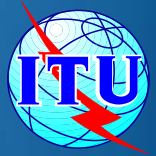

#### Arab Spectrum Management Group (ASMG) GE06 Frequency Coordination Meetings

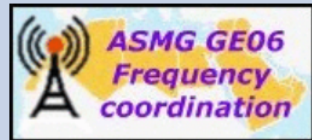

The aim of this activity is to assist the ASMG ITU Member States in coordinating the necessary modifications to the GE06 Digital Plan, in order to ensure the availability for each country in the region, on an equitable basis, of the spectrum resources required to support at least four TV multiplexes with national coverage, in addition to the frequency assignments or allotments already recorded in the GE06 Digital Plan, in the band 470-694 MHz.

This activity is intended to enable the concerned administrations to successfully apply the relevant procedures of the GE06 Agreement and the Radio Regulations in order to modify the GE06 Digital Plan and bring in service their frequency assignments to the broadcasting and mobile services in the UHF band without harmful interference.

Submissions to modify the Plan GE06 should be sent through WISFAT.

#### **Planning Tools**

- **E** eTools runs compatibility calculations and other routines.
- GEO6Calc view compatibility results (output of eTools).
- SRTM3 effective antenna heights calculator, also available in TerRaNotices.

#### **Relevant coordination meetings**

Digital Terrestrial TV in UHF Bands & Digital Dividend, Dubai, United Arab Emirates, 18-20 May 2014 more  $\blacktriangleright$ 

#### **Documents**

- Information documents... more
- Presentations and exercises... more

# **Iteration statistics** ■ Iterations history **ASMG GEO6 Planning area**

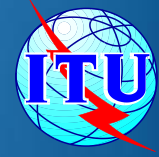

# *Thank you Merci beaucoup*